MSDN Home  $>$  MSDN Library Archive  $>$ 

**Archived content**. No warranty is made as to technical accuracy. Content may con tain URLs that were valid when originally published, but now link to sites or pages that no longer exist.

**Mapping the Office Binder Object Library: OfficeBinder 1.0** Visual Basic 4.0 Technical Articles

Ken Lassesen Microsoft Developer Network Technology Group

October 3, 1995

#### **Abstract**

This article consists p rimarily of a graphic map of the Microsoft® Bind er Object Library (**OfficeB inder** ) showing its properties, methods, and child object. This object allows different documents to be bound together in a binder. Any Visual Basic®-based language (Access Basic, Visual Basic, and Visual Basic for Applications) and Visual C can access the OfficeBinder object.

### **The OfficeBinder Object**

The Microsoft® Bind er Object Library enables the developer to manipulate the binder, which is a container for multiple documents. The binder is part of Microsoft Office 95.

The Office Binder object (OfficeBinder) is accessible from Visual C and from many Visual Basic for Application– based products. These include Microsoft Excel version 5.0 and higher, Microsoft Access 95, Visual Basic ® version 4.0, Microsoft Project , and Visual C++™ version 4.0 . For further information on using this objec t, see the Microsoft Office product documentation and search the Development Library CD. A good starting point is my article "Using Microsoft OLE Automation Servers to Develop Solutions ."

Figure 1 (below) shows the relationship between objects as described by the Object Browser built into Visual Basic for Applications and online Help files for Microsoft Office. A map is a good learning aid and a quick reference when developing an application. After producing a map, I found that it was easy to work with the ob ject: I jus t post the appropriate map on my wall for quick reference, which is a lot faster than clicking objects in a Help file one by one to discover their properties and methods .

I have includ ed the two most common graphics formats—en capsulated PostScript™ (.EPS) and Windows® metafile (.WMF)—as well as a copy of my original Shapeware® Visio™ version 4.0 file (.VSD). The first two formats can be printed across multiple pages using any of the commercial graphics applications—such as Adobe™ PageMaker™, Corel® Draw, or Microsoft Publisher—or using Microsoft Excel. The original Visio file is included for those who have a copy of Visio and wish to modify the diagram easily.

# Office Binder Object Library - Extended View **OfficeBinder**

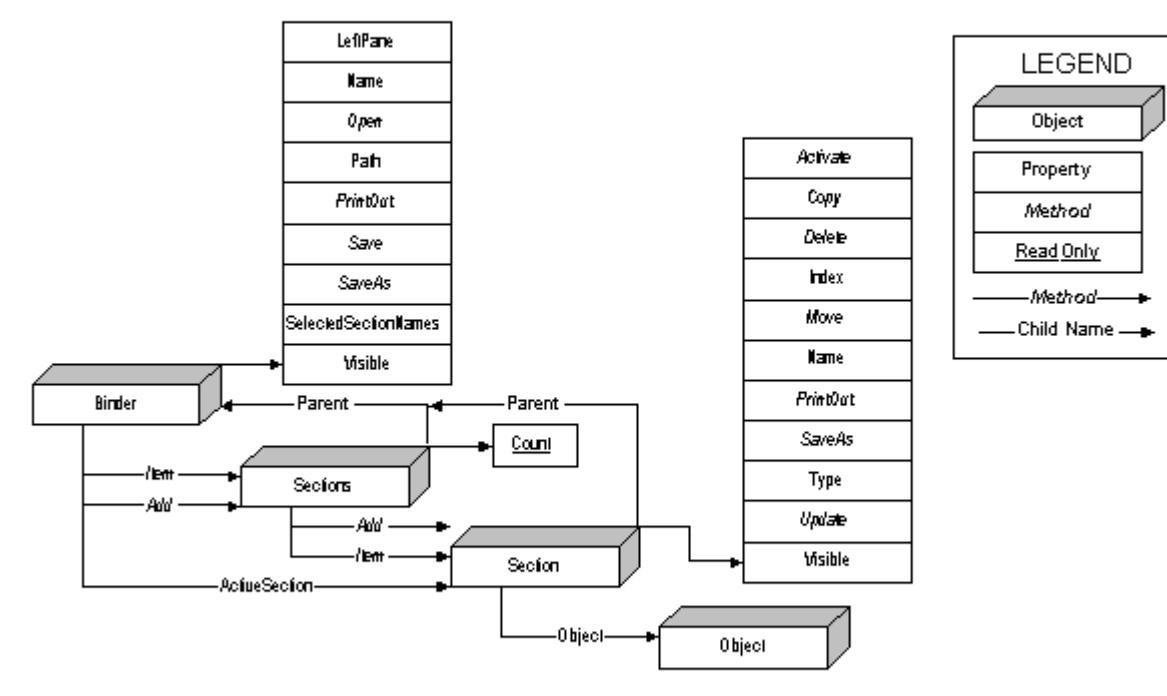

Map by Ken Lassesen, MSDN E-mail:KENL@MICROSOFT.COM © 1995 Microsoft Corporation

**Figure 1. OfficeBinder, the Office Binder Object**

## **Object Definitions**

The objects and collections in Figure 1 are defined in Table 1. The objects are listed in the same sequence as they appear in the map.

**Table 1. Object and Collection Definitions**

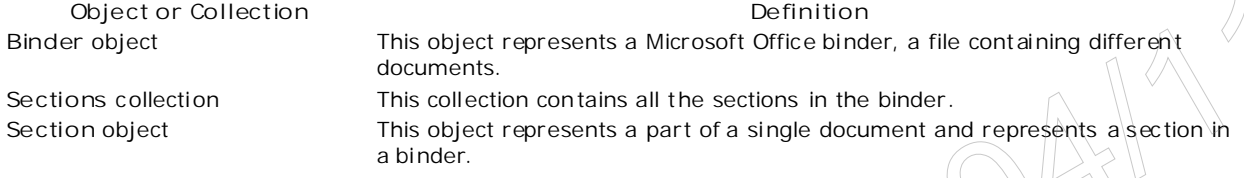

### **Bibliography**

Lassesen, Ken. "Using Microsoft OLE Automation Servers to Develop Solutions." (MSDN Library, Technical Articles , Visual Basic Articles)

"Microsoft Office Binder Visual Basic Reference" (VBA\_BIN.HLP) is installed with Microsoft Office 95.

Manage Your Profile | Legal | Contact Us | MSDN Flash Newsletter © 2007 Microsoft Corporation. All rights reserved. Terms of Use | Trademarks | Privacy Statement he objects and objects in the map.<br>
This object and collection Definitions<br>
Chipsical Collection Definitions<br>
Chipsical Collection Definitions<br>
Chipsical Collection Definitions<br>
Sections collection<br>
Sections collection<br>
th